# **2020** 대한통합치과학회 온라인 학술대회 **FAQ**

**Q :** 내가 지금까지 수강한 내역은 어디에서 확인하면 될까요 **?**

A : 강의 화면 오른쪽 상단에 입장 내역 버튼을 누르시면 개인의 총 체류시간을 확인 하실 수 있습니다.

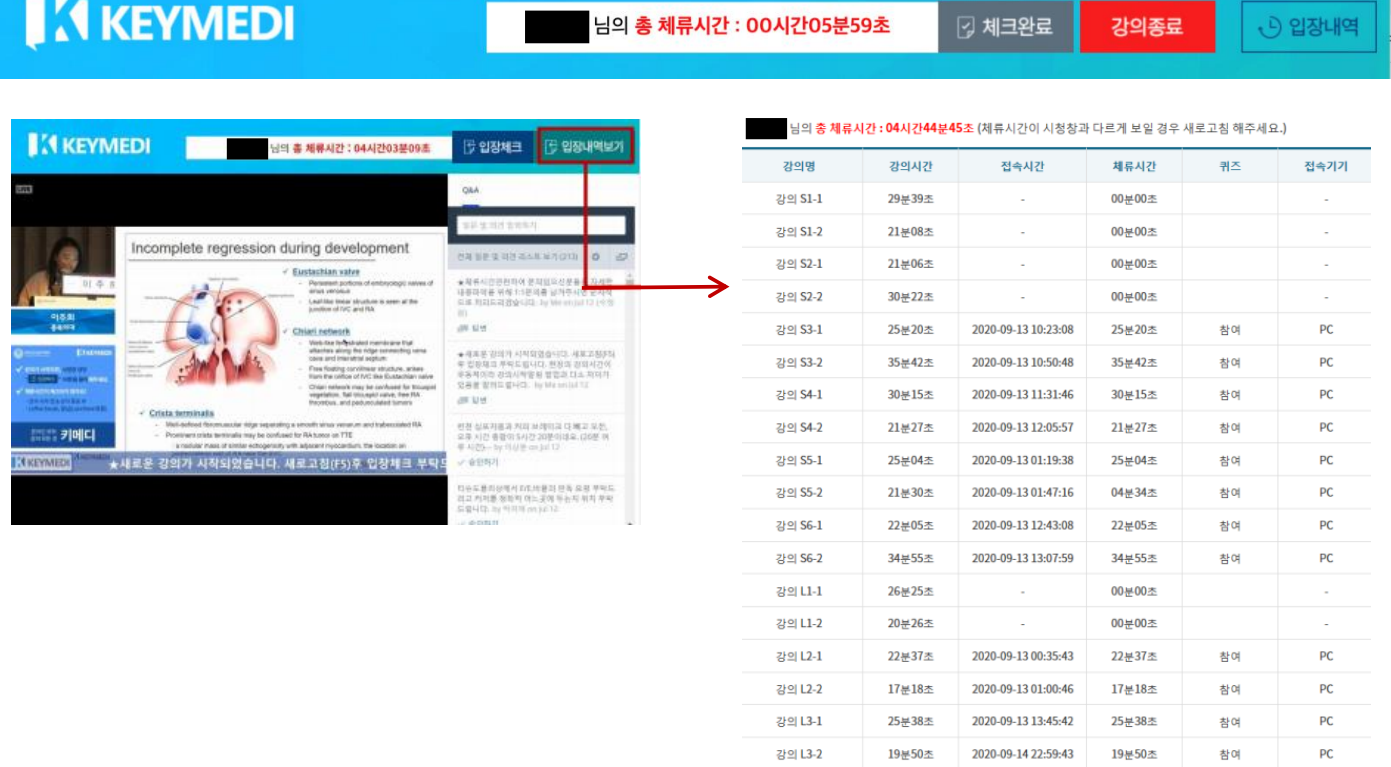

단, 총 체류시간이 4시간이 되는 것만 보셔서는 안됩니다. 각 강의를 모두 들으시고, 문제 답안 제출을 하셔야만 보수교육 점수가 인정되는 시간이 계산 됩니다. 체류시간은 1분 간격으로 업데이트 되며 초단위 숫자는 입장하신 순간에 따라 각각 다르게 나타납니다.

# **Q :** 총 체류 시간의 합이 **4**시간이면 **4**점을 획득할 수 있는 것 아닌지요 **?**

A : 아닙니다. 보수교육 점수 인정을 위해서는 1강의와 2강의를 모두 들으신 후(총 체류시간 4시간 이상), 반드시 해당 퀴즈를 풀어야만 보수교육 시간이 산정됩니다.

예시 1) S1-1, S2-1, S3-1, S4-1만 수강한 경우: 수강한 강의의 문제를 풀지 않았으므로 보수교육 시간 불인정.

예시 2) S1-1, S1-2, S2-1, S2-2, L1-1, L1-2, L2-1. L2-2 수강 후, S1, S2, L1, L2 퀴즈를 푼 경위: 실제 들으신 강의 시간의 합 이 240분이 되지 않았으므로 보수교육 불인정.

본인이 실제로 시청한 강의의 체류시간을 각각 합산하시어 4시간이 채워지는지 확인 해 보시기 바랍니다.

각 강의 당 시간은 다음과 같습니다.

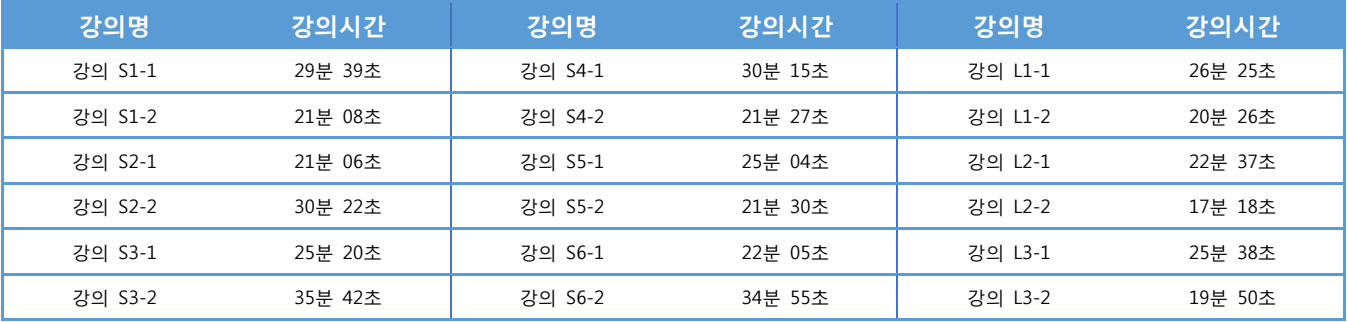

# **Q : 2**시간만 들으면 보수교육 **2**점이 인정되나요**? (**부분 보수교육 점수 인정 가능 여부**)**

A : 절대로 아닙니다. 보수 교육은 부분 점수가 인정되지 않습니다. 수강한 강의 시간이 240분이 넘지 않으면 보 수교육 점수는 0점이 되므로, 이점 유의하셔서 시청하시기를 부탁드립니다.

# **Q :** 강의가 끊기는데 어떻게 해야 하나요 **?**

**A :** 강의 동영상이 원활하게 보이지 않으시는 분들은 아래 내용을 확인 하시면 좋겠습니다.

1) 브라우저를 가급적 크롬을 사용해주십시오.

2) 대부분 인터넷 환경의 문제이므로 안정적인 인터넷 환경에서 시청하시기를 추천드립니다. (예. WiFi 하)

3) 그래도 문제가 있을 경우 로그아웃 후 브라우저를 완전히 종료 시키신 이후에 다시 접속해 보시고

4) 해결에 어려움이 있을 시 키메디 핫라인으로 연락 부탁드립니다. (02-540-0703)

#### **Q :** 화면 크기는 고정인가요 **?** 크게 확대를 해도 영상이 커지지 않습니다**.**

A : 네, 화질 저하 문제가 발생할 수 있어 화면 크기는 790\*444 사이즈로 고정되어 있습니다. 화면을 축소하는 것 은 가능하지만, 시청창을 더 크게 확대하더라도 영상은 커지지 않습니다.

# **Q :** 강의가 종료된 후 창을 그냥 닫으면 되나요 **?** 아니면 강의 종료 버튼을 눌러야 하나요 **?**

A : 꼭 강의 종료 버튼을 눌러 주시기 바랍니다.

# **Q :** 퀴즈를 강의 전에 풀 수 없나요 **?**

A : 네, 1,2편으로 나뉜 강의 두 편 모두 다 들으셔야 퀴즈를 풀 수 있습니다.

# **Q :** 퀴즈가 이번 전문의 시험에 나오는 것인가요 **?**

A : 절대로 아닙니다. 퀴즈는 출석 여부를 확인하기 위해 학회에서 일괄적으로 만든 내용으로 전문의 시험과는 전혀 관계가 없습니다.

#### **Q :** 퀴즈를 틀리면 이수가 안되는지요 **?**

A : 절대로 아닙니다. 퀴즈는 출석 여부를 확인하기 위해 학회에서 일괄적으로 만든 내용으로 제출하신 답안의 정답 여부는 보수교육 인정과 전혀 관계가 없습니다.

#### **Q :** 퀴즈 풀이에서 오류가 나는데 어떻게 할까요 **?**

A : 다음 순서대로 진행 해 보시기를 부탁드립니다.

1. 브라우저는 가급적 크롬을 사용해주십시오.

2. 강의를 다 들으신 이후 그냥 화면을 닫지 마시고, 오른쪽 상단 강의 종료 버튼을 눌러주십시오.

- 3. 1강의와 2강의를 모두 들어야 합니다.
- 4. 새로 고침 (F5) 을 한번 눌러 보시고 다시 시도해보십시오.

5. 1-4을 했는데도 문제가 있을 경우 키메디 핫라인으로 연락 해주십시오. (02-540-0703)

## **Q :** 빨리 감기**,** 되돌려 보기는 가능한가요 **?**

A : 아닙니다. 편의상으로는 있어야 하는 기능이나, 치협 온라인 보수교육 지침에 따라 빨리 감기와 되돌려 보기 는 불가능 합니다. 죄송합니다.

# **Q :** 현재 강의가 얼마나 진행되었는지 알 수 잇나요 **?** 만약 안된다면 각 강의의 강의 시간을 알고 싶습니다**.**

A : 죄송합니다. 이번 VOD 뷰어에서는 구현되지 못한 기능입니다. 향후 학회에서는 해당 기능을 반영할 수 있도 록 하겠습니다. 각 강의의 시간은 2페이지 강의 시간표를 참고해 주시기 바랍니다.

# **Q :** 가끔 끊기는 경우가 있는데 접속자 수의 문제인가요 **?**

A : 현재 운영되는 플랫폼은 최대 5000명 까지 가능한 조건으로 운영 중에 있습니다. 시스템의 문제 보다는 시청 하시는 인터넷 조건에 따라 달라질 수 있습니다. 가능하면 인터넷 접속이 원활한 환경 (예. WiFi) 에서 시청하시는 것을 추천 드립니다.

3

# **Q :** 왜 강의를 두개로 나눈 것인지요 **?**

A : 치협 온라인 보수교육 지침에 따라 빨리 감기나 되돌려보기가 안되어, 혹시라도 강의를 시청하시다가 중단되 는 경우, 강의 전체를 들으셔야 하는 불편함을 줄이기 위해 강의를 두개로 나누었습니다.

# **Q :** 핸드폰에서도 볼 수 있나요 **?** 타블렛이나요**.** 아이패드와 갤럭시패드 둘다 가능한가요 **?**

A : 네. PC외에 다양한 모바일 기기로 보실 수 있습니다. 단, 모바일로 보실 때 화면이 다 보이지 않을 수 있는데, 화면을 확대, 축소한 뒤 스크롤 하시면 모든 화면을 다 보실 수 있습니다. 간혹 바로 스크롤이 안될 수 있는데 먼저 시청창에서 축소/확대를 시도하신 후 스크롤이 가능한 경우도 있습니다.

# **Q :** 추천하는 브라우저가 있나요 **?**

A : 네. 모든 브라우저 사용이 가능하나, 크롬에 최적화 되어 있으므로 크롬에서 시청하시는 것을 추천 드립니다.

# **Q :** 사전등록기간을 놓쳤습니다**.** 현장등록처럼 추가 등록이 가능한가요 **?**

A : 불가합니다. 죄송합니다.

## **Q :** 포스터는 어디서 보나요 **?**

A : 강의 목록 상단에 e poster 탭을 클릭하시면 포스터를 다운받아 보실 수 있습니다. 아래 그림을 참고하시기를 바랍니다.

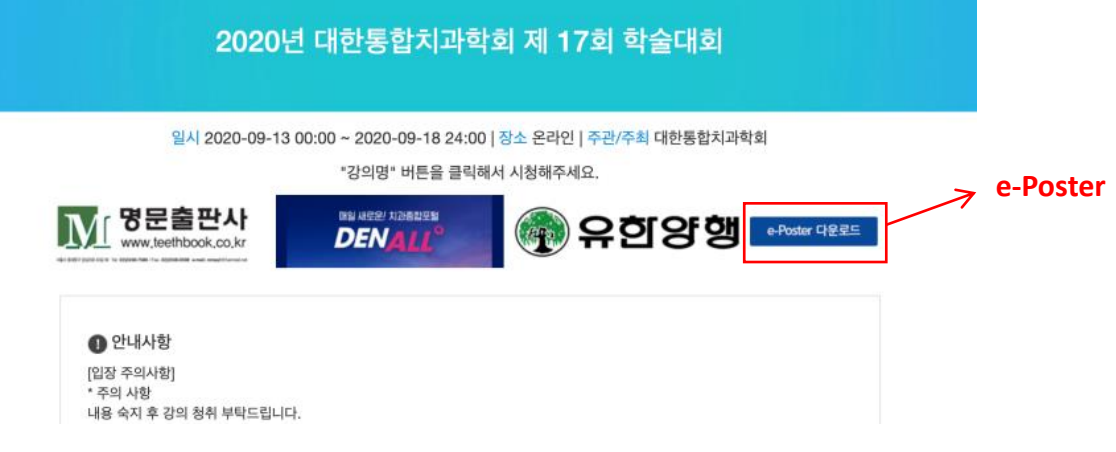